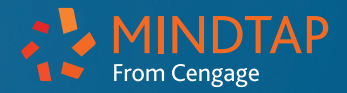

# **Aplia to MindTap Transition Guide for Accounting**

*This document lists what where the Online Working Paper assignments from Aplia now live in the MindTap learning path, and provides descriptions of additional assets you will find in your MindTap course.*

#### **Aplia Standalone Online Working Papers**

CENGAGE

**NATIONAL** 

**GEOGRAPHIC** ARNING

*Aplia Standalone Online Working Papers included the following assignments for each week (chapter):*

- **• Study Guide**—practice version of the chapter test (practice; 1 per chapter)
- **• Lesson Work Together and On Your Own**—these are two-part problems for each lesson in the chapter. "Work Together" offers a problem meant to be used for the teacher to model a skill to the class. "On Your Own" is a similar problem with different accounts, values, or data where the students can attempt the skill on their own. (2-5 per chapter)
- **• Application Problems**—these problems offer an additional chance for students to apply the skills learned in each lesson of the chapter. (1 per lesson) *\*Note: Application problems with (RANDOMIZED) in the title mean that multiple versions of that problem are available. Assigning the RANDOMIZED version allows students 3 attempts at the problem, with 3 similar data sets. STATIC versions of the problem only allow one attempt with one data set.*
- **• Mastery Problems**—these problems incorporate multiple learning objectives or skills from throughout the chapter. (1 per chapter) *\*Note: Mastery problems with (RANDOMIZED) in the title mean that multiple versions of that problem are available. Assigning the RANDOMIZED version allows students 3 attempts at the problem, with 3 similar data sets. STATIC versions of the problem only allow one attempt with one data set.*
- **• Challenge Problems** these problems incorporate multiple learning objectives or skills from throughout the chapter at a higher level. (1 per chapter)) *\*Note: Application problems with (RANDOMIZED) in the title mean that multiple versions of that problem are available. Assigning the RANDOMIZED version allows students 3 attempts at the problem, with 3 similar data sets. STATIC versions of the problem only allow one attempt with one data set.*
- **• Chapter Test A and Test B**—these are chapter tests that include 5 parts:
	- o **Part One**—Defining Terms/Analyzing Concepts—*Vocab Matching or True/False*
	- o **Part Two**—Analyzing—*Multiple Choice*
	- o **Part Three**—Identifying/Determining/Journalizing/Preparing/Analyzing—Interactive working paper assignments using interactive grids, journals, ledgers, may or may not include question assets like Transactions and Accounts, etc.
	- o **Part Four**—Identifying/Determining/Journalizing/Preparing/Analyzing—Interactive working paper assignments using interactive grids, journals, ledgers, may or may not include question assets like Transactions and Accounts, etc.
- **Part Tests A and B**—these are part tests found after each Part of the book that incorporate skills learned throughout multiple chapters.
	- o or may not include question assets like Transactions and Accounts, etc.
- **• Reinforcement Activities**—these are extended, multi-part Working paper assignments offered after every 3 chapters of the textbook, reinforcing skills learned across multiple chapters.

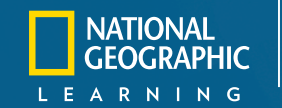

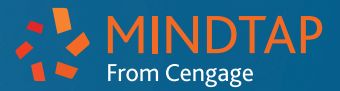

### **MindTap with Aplia Online Working Papers**

**ことCENGAGE** 

*MindTap with Aplia Online Working papers includes ALL Aplia Online Working Paper Assignments show above as well as the full, interactive eBook and additional study tools and practice assignments located in folders and organized by the book. This list is organized by the MindTap Learning Path and highlights where to find assignments from Aplia Online Working Papers. Those that say NEW are additional assets of MindTap, while red FROM APLIA activities were previously in Aplia Standalone.*

- **•** *NEW* **Part Folders**—the Multicolumn and General Journal texts offer 4 parts. The MindTap learning path opens with a Folder for each Part of the book and is followed by the Appendix and Addendum readings
- **•** *NEW* **Part Introduction and Video**—Each Part folder begins with the introduction to a business used to illustrate accounting concepts throughout that part of the book with an accompanied video. (1 per Part)
- **•** *FROM APLIA* Reinforcement Activities
- **• NEW Capstone Simulations**—Red Carpet Events (Proprietorship, following Ch. 8), Authentic Threads (Corporation, following Ch. 17), and Digital Diversions (Corporation, following Ch. 22) offer students practice in a simulation of professional accounting software for a full accounting cycle at a business. These simulations are auto-graded and offer click-stream and video replay reporting for teachers. Source Documents are included inside the simulation and easily expanded or printed. Ask your Sales Consultant to include one or more simulations into your MindTap course.
- **•** *FROM APLIA* Part Tests
- **•** *NEW* **Chapter Folders**—Each part includes a folder for the chapters of the textbook included in that part. *Within each Chapter…*
	- o *NEW* **Accounting in the Real-World Reading**—Interactive eBook reading of a real-world scenario to introduce the chapter (1 per chapter)
	- o *NEW* **Lesson Reading**—Interactive eBook for the lesson (1 per lesson)
	- o *NEW* **End Lesson Review Folder**—Each lesson includes an End of Lesson review folder that includes:
		- *NEW* **Terms Review**—matching vocab practice (1 per lesson)
		- *NEW* **Audit Your Understanding**—short answer questions. (1 per lesson) \*Solutions found in the Wraparound Teacher's edition
		- *FROM APLIA* **Working Papers Lesson Work Together and On Your Own**
	- o *NEW* **Study Hall Folder**—Folder of practice and study tools that includes:
		- *• NEW* **A Look at Accounting Software Reading**—short reading on applicable accounting technologies (1 per chapter)
		- *• NEW* **Chapter Summary Reading**—short summary of key topics in the chapter (1 per chapter)
		- *• NEW* **Flashcards**—interactive flashcards for all key terms in the chapter. These can be printed, or studied via the mobile app (1 set per chapter)
		- *• NEW* **Completion Activity**—practice worksheet that can be printed or submitted online (1 per chapter)
		- **•** *NEW Multiple Choice Quiz*—practice multiple choice quiz (1 per chapter)
		- **•** *FROM APLIA* **Study Guide**—(1 per chapter)
	- o *NEW* **Apply Your Understanding Folder**—Folder of end of chapter Online Working Paper Activities that includes:
		- **•** *FROM APLIA* **Application Problems**—(1 per lesson)
		- *• FROM APLIA* **Mastery Problems**—(1 per chapter)
		- **•** *FROM APLIA* **Challenge Problems**—(1 per chapter)
	- o *NEW* **Test Your Understanding Folder**—Folder of Chapter Tests that includes:
		- *• FROM APLIA* **Chapter Test A and Test B**

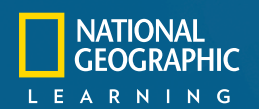

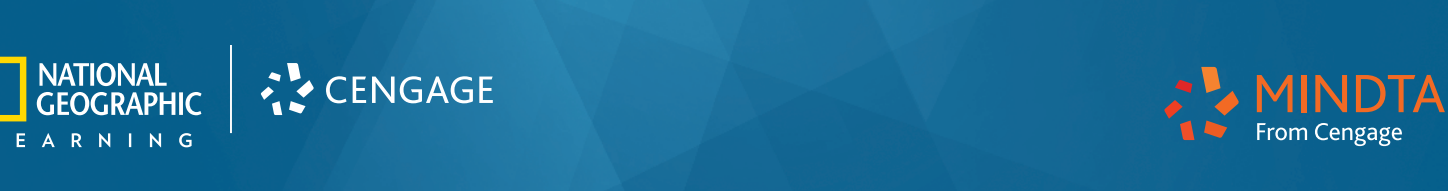

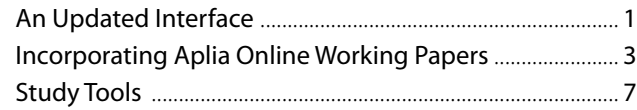

### Study Tools . . . . . . . . . . . . . . . . . . . . . . . . . . . . . . . . . . . . . 6 Simulations.............................................................................. 8 Simulations . . . . . . . . . . . . . . . . . . . . . . . . . . . . . . . . . . . . 7 Reporting and Data Analytics ....................................... 10

# **From Cengage**

# MindTap: Powered by you. Empower students to accelerate their progress with MindTap for Accounting.

# An Updated Interface

### **Everything in one place.**

You cut down on prep time with a Learning Path already built for students…and students appreciate a single destination for their reading, assessment, media, and study tools.

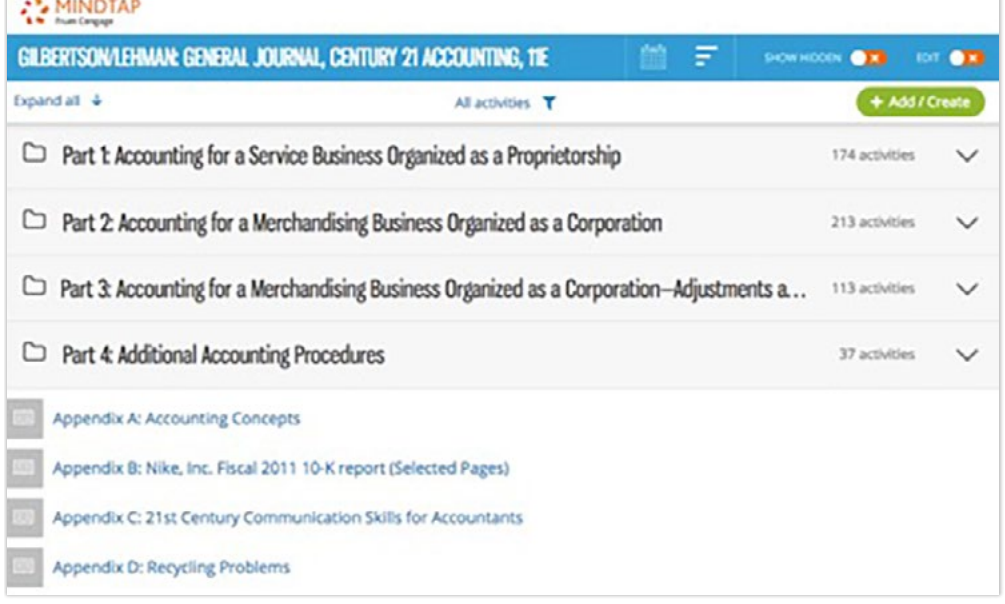

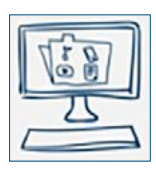

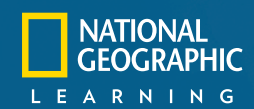

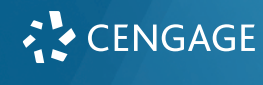

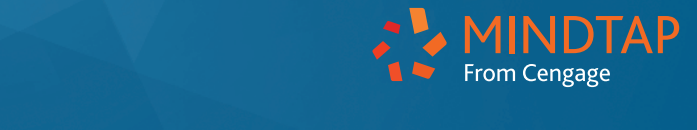

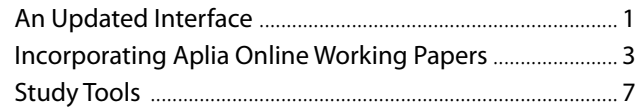

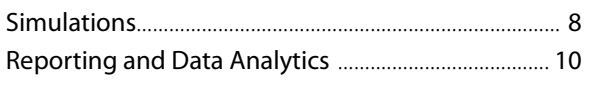

#### **Together, accelerate progress.**

You have analytics with actionable insights…. and students move from engagement to understanding to unstoppable.

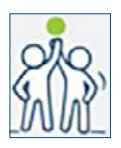

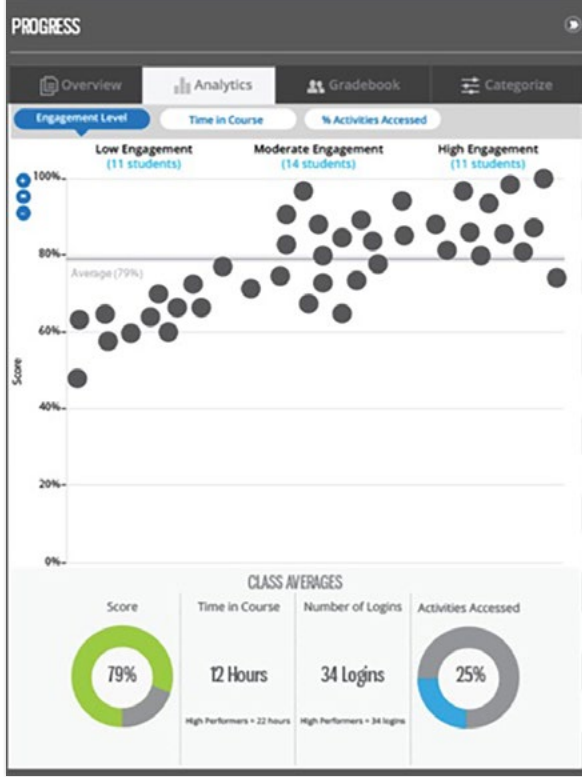

#### **Your course. Your content.**

You have control, easily adding your content, documents, and notes….and students love having a Learning Path adapted by you.

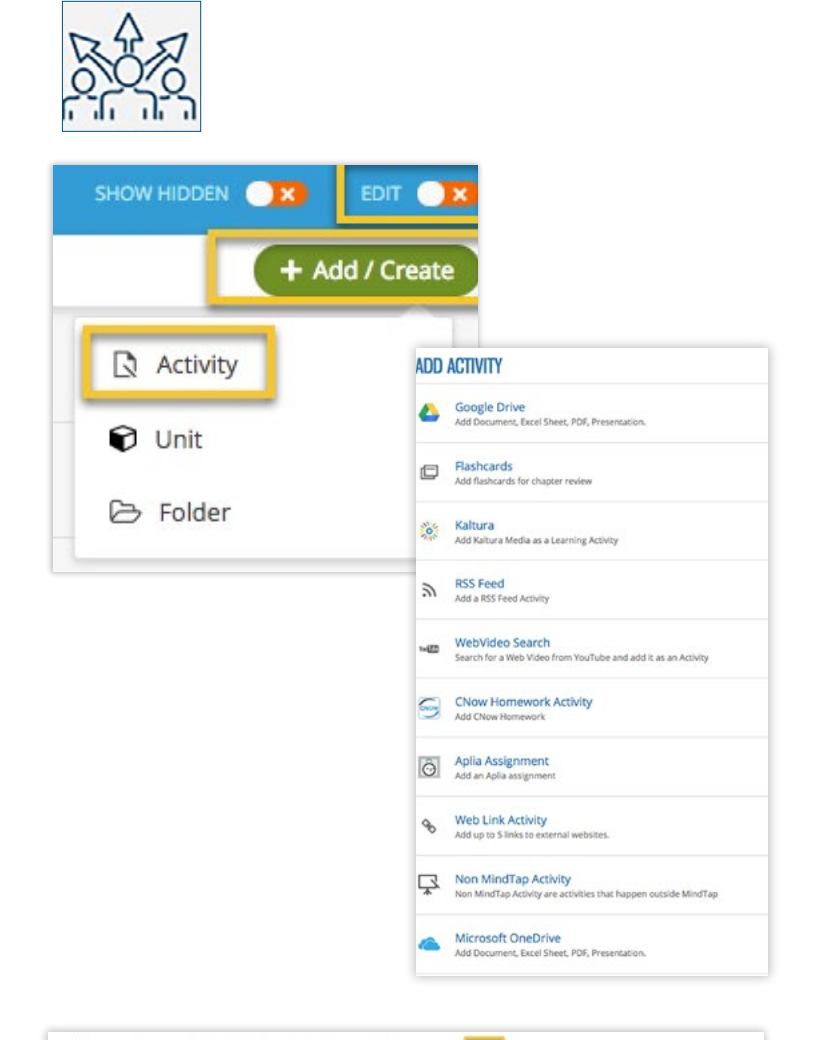

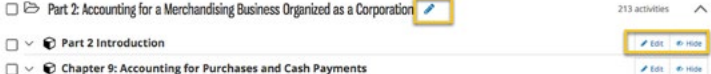

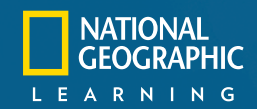

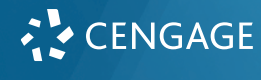

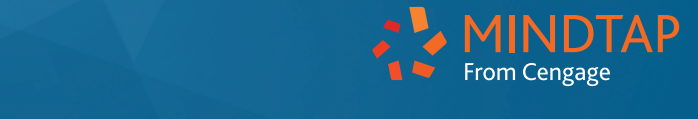

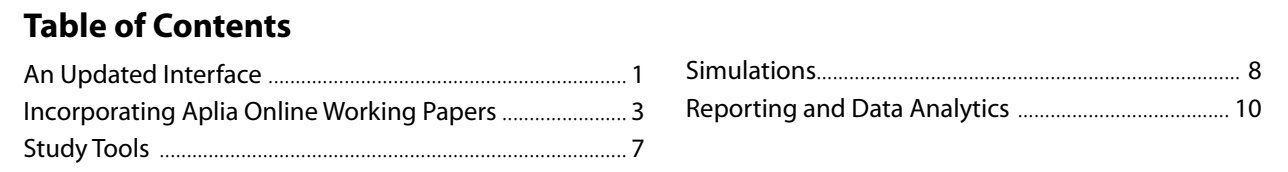

### Incorporating Aplia Online Working Papers

Past users of Aplia Online Working Papers know how these assignments enhance the classroom experience by providing students with immediate feedback that offers additional instruction beyond right and wrong answers. They save teachers time with automatic grading and algorithmic problems offer students more practice. Online Working Papers mirror the C21 Accounting Print Working Papers, including:

- Chapter Tests
- Worksheets
- Online Journals
- Ledgers
- Financial Statements
- Study Guides and other forms

These Online Working Paper assignments are now included within MindTap for Century 21 Accounting, allowing teachers to have all of their assessments in one location and make use of Aplia-powered performance reports as well as MindTap Analytics to truly gauge how their students are meeting course outcomes.

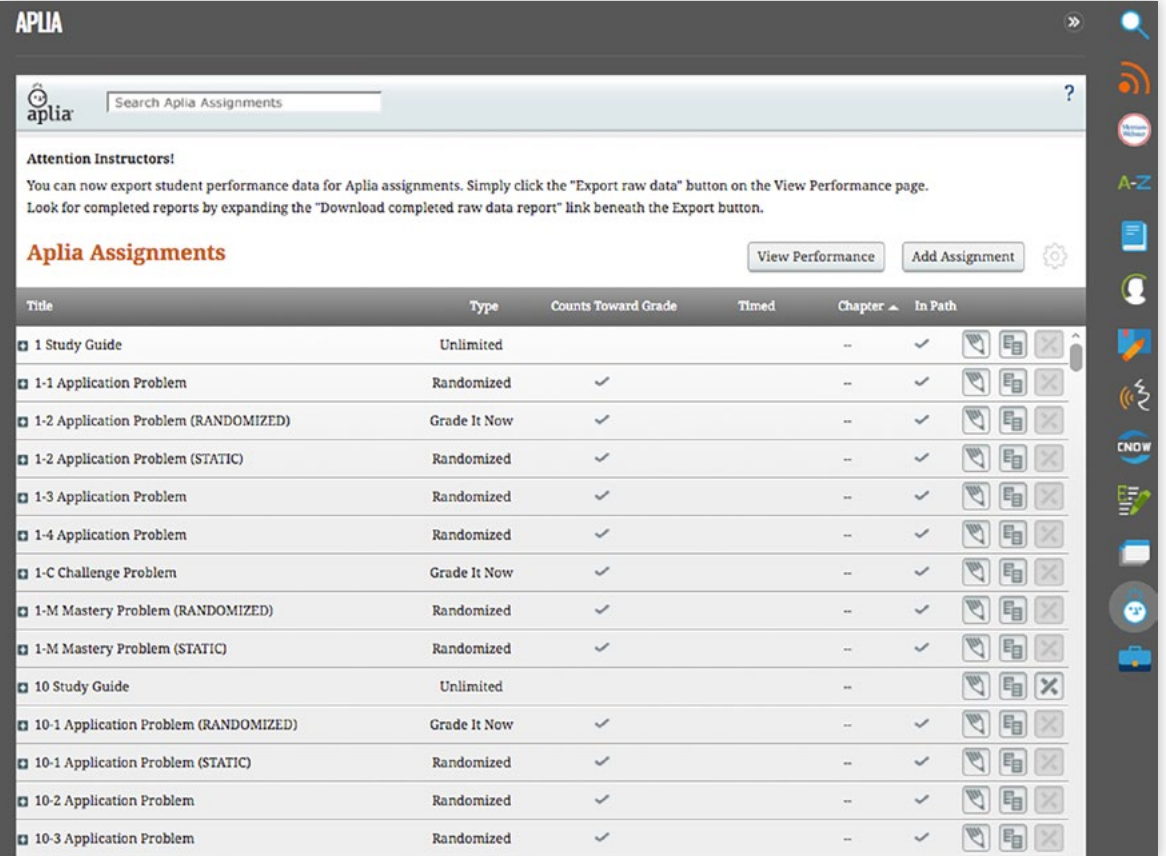

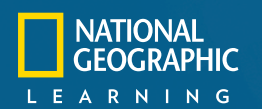

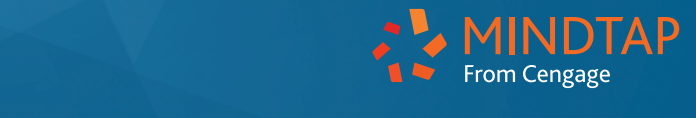

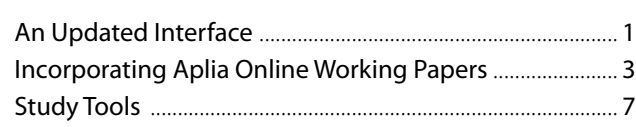

CENGAGE

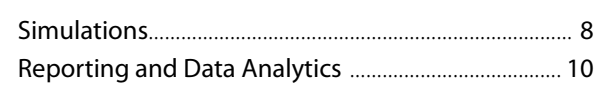

Immediate feedback helps students understand their errors and quickly check spelling errors while completing assignments, without giving away the answer. The goal is to have students successfully understand and apply accounting concepts while limiting potential frustration.

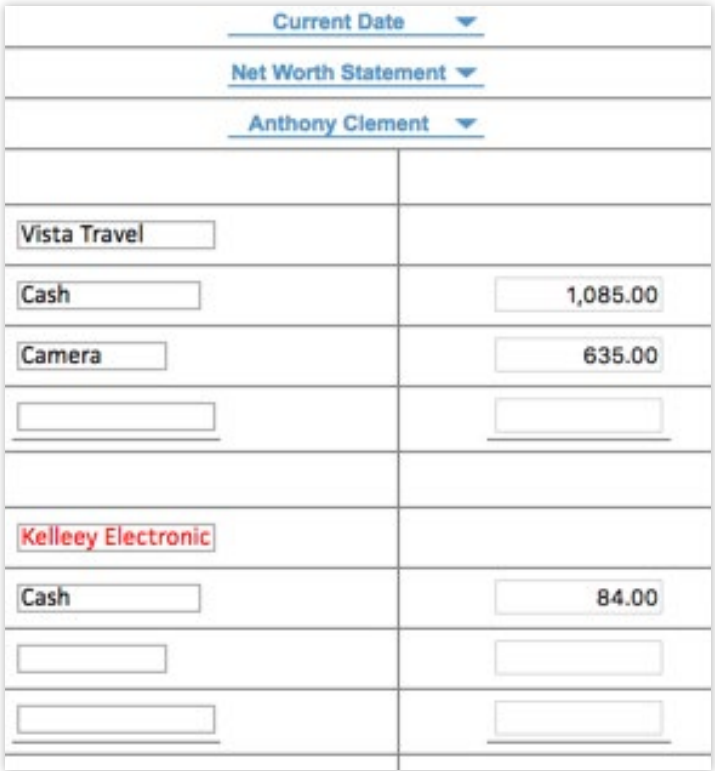

Immediate feedback after assignment submittal encourages students to retake another algorithmic version of the assignment, when available, and de-mystifies their grade.

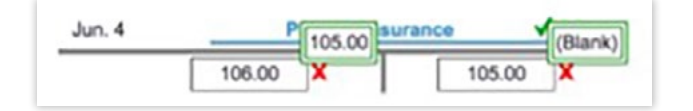

#### **Which assignments are offered in the Online Working Papers?**

#### **Each MindTap chapter includes:**

- Under each Lesson: **Work Together** and **On Your Own** online working paper assignments that are automatically graded and submitted to the gradebook.
- Under the Study Hall folder: **Recycling Problems** and the **Study Guide** offered for practice.
- Under the Apply Your Understanding folder: **Application, Mastery, and Challenge Problems** from the end of the chapter, which can be completed in MindTap, and automatically graded and submitted to the gradebook, or using a professional software like Excel, Sage50 (Peachtree), or QuickBooks.
- Under the Test Your Understanding folder: **Test A** and **Test B** are available for automatic grading and are submitted to the gradebook.

*NOTE: Teachers can choose whether each assignment is set as Practice or Graded.*

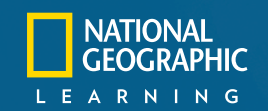

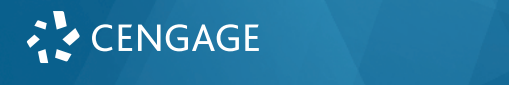

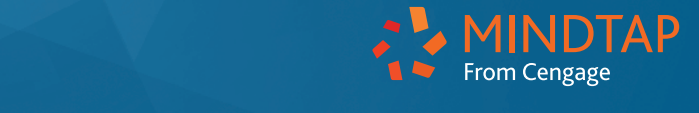

 $A = \frac{1}{2}$ Incorporating Aplia Online Working Papers . . . . . . . 3 An Updated Interface .................................................................. 1 Clarifying Concepts . . . . . . . . . . . . . . . . . . . . . . . . . . . . . . 5 Incorporating Aplia Online Working Papers ....................... 3 Study Tools ...................................................................................... 7

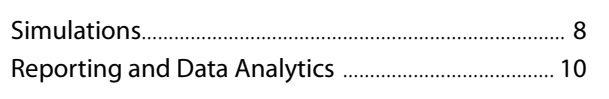

# Study Tools

• Annotation and Organization Tools: MindTap allows students and teachers to listen to the eBook, highlight, take notes, and create custom flashcards. All annotations are cataloged in the Study Hub app and can be easily printed as a study guide.

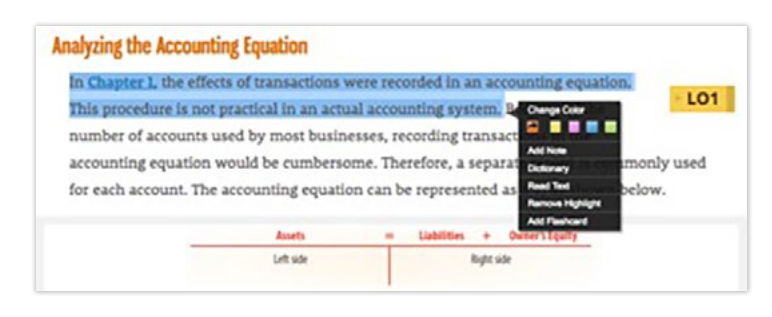

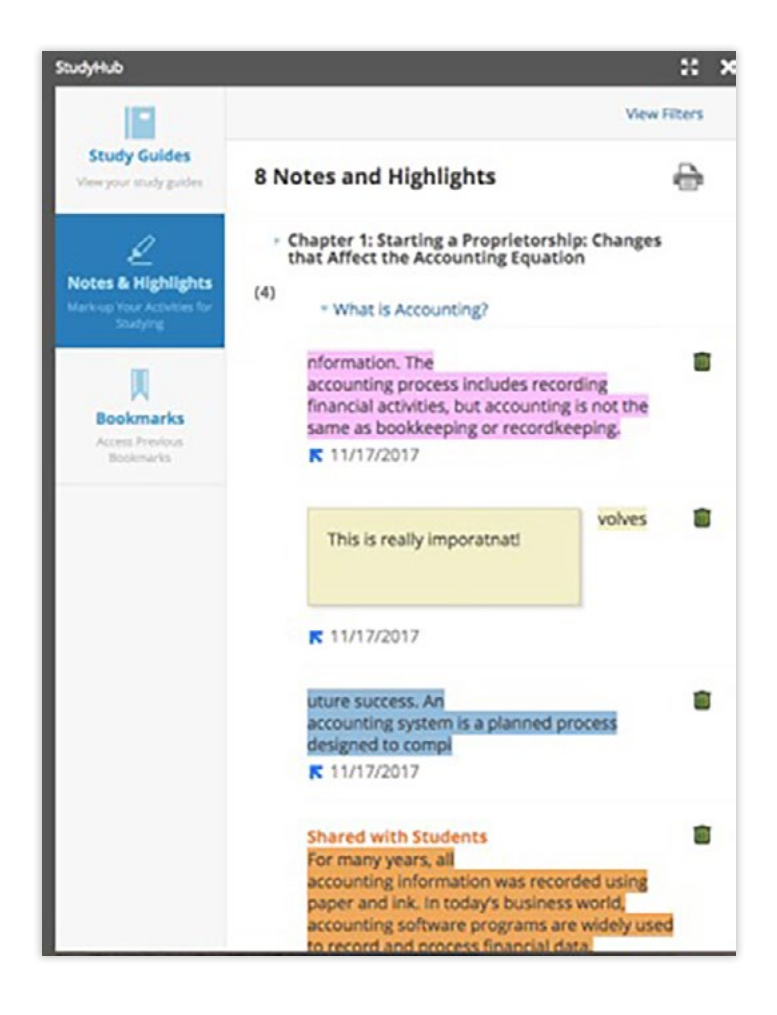

• Flashcards: MindTap includes flashcards for all key terms that can be studied online, printed, or via the mobile app.

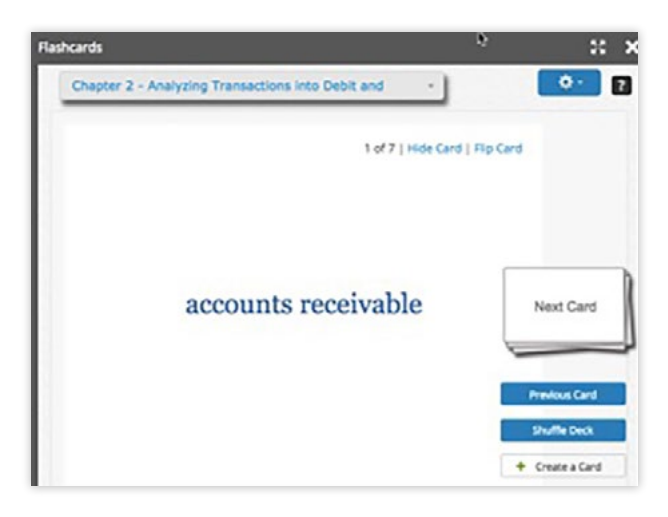

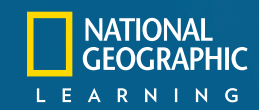

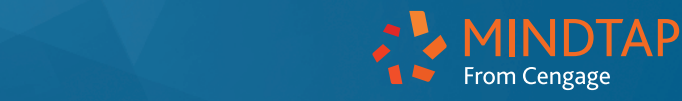

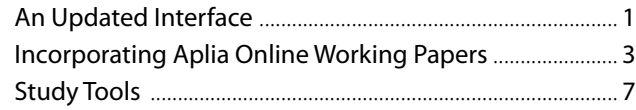

CENGAGE

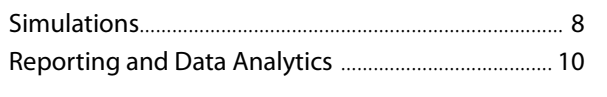

The 11th edition of the *Century21 Accounting Series* now includes three online simulations for General Journal and Multicolumn Journal and are updated to HTML5 for full ADA compliance and increased interactivity. Teachers can now pull a click stream report for each student that shows the amount of time each step took within the simulation, the outcome, and a link to watch a video recording of the student's actual click path taken to complete each step.

#### **Available for:**

- Simulation 1—Red Carpet Events: Students encounter introductory accounting principles and practical applications as they experience the challenges of operating an event-planning service business organized as a proprietorship. Begin after Chapter 8.
- Simulation 2—Authentic Threads: Students bring fashion trends into the world of accounting while they practice accounting applications in this dynamic merchandising business organized as a corporation. Begin after Chapter 17.
- Simulation 3—Digital Diversions: Students go digital in this engaging simulation of a merchandising business organized as a corporation that sells retail software, cell phones, video cameras, and music. Begin after Chapter 22.

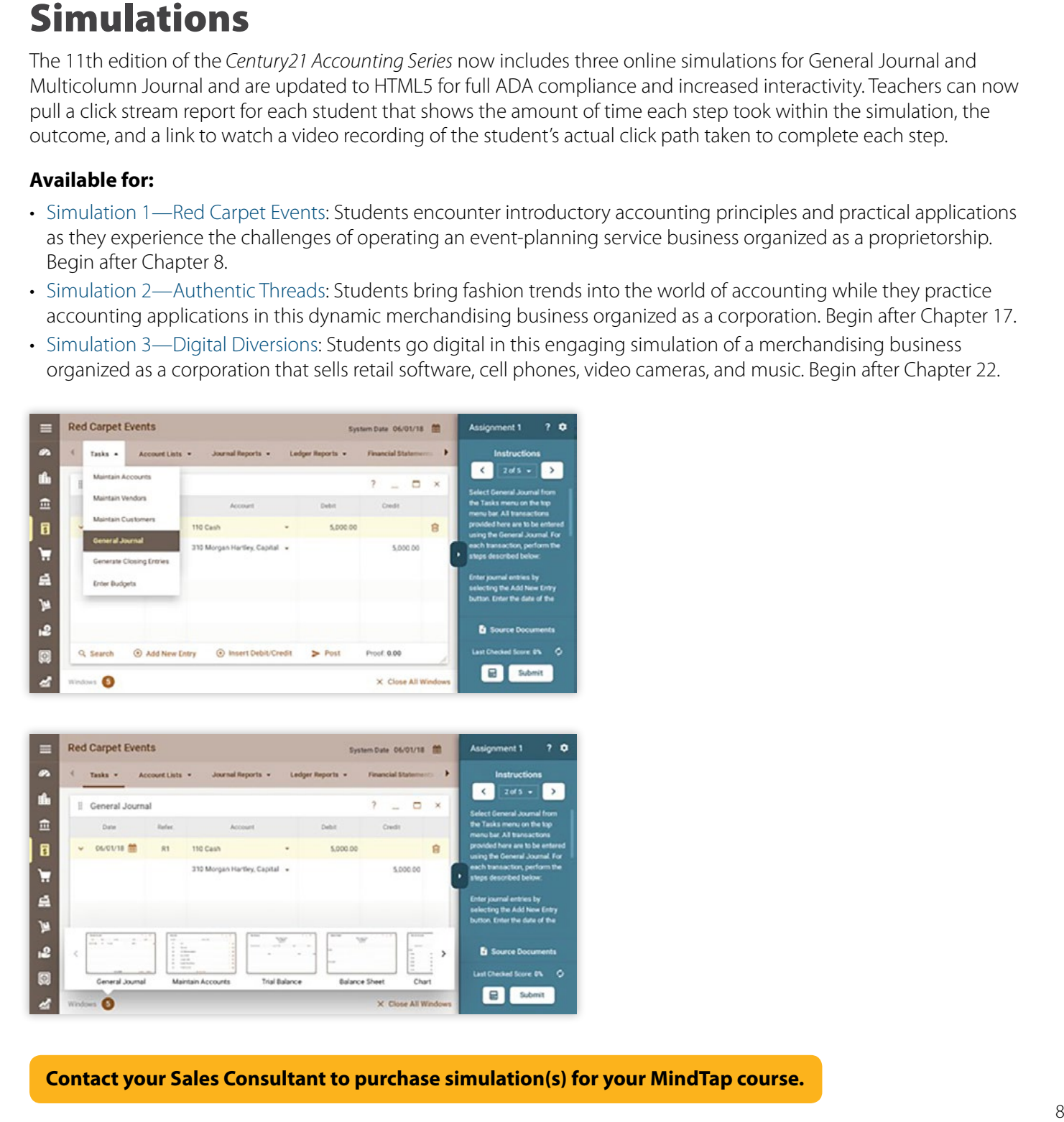

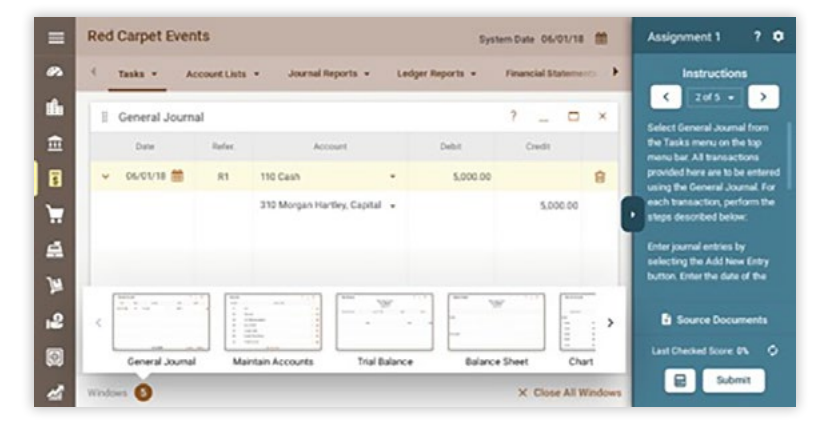

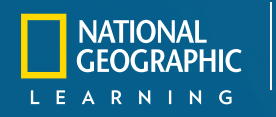

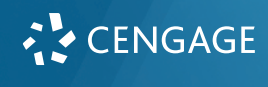

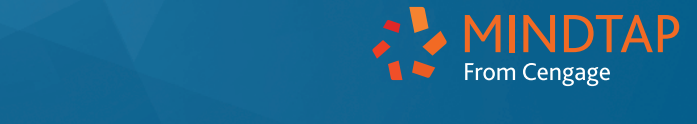

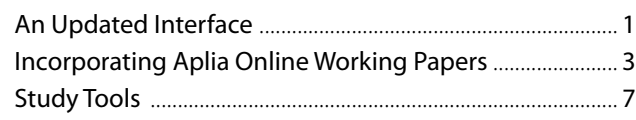

Study Tools . . . . . . . . . . . . . . . . . . . . . . . . . . . . . . . . . . . . . 6 Simulations.............................................................................. 8 Simulations . . . . . . . . . . . . . . . . . . . . . . . . . . . . . . . . . . . . 7 Reporting and Data Analytics ....................................... 10

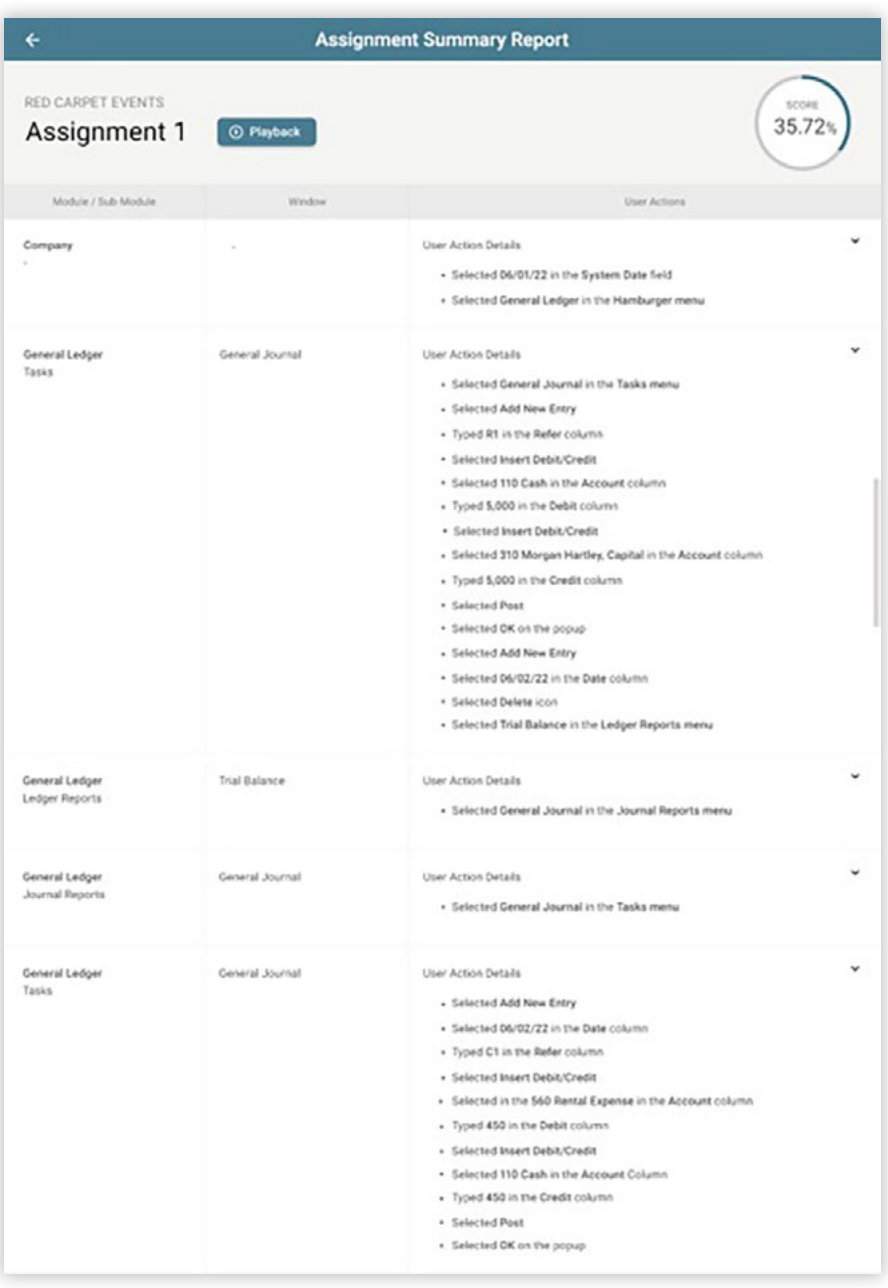

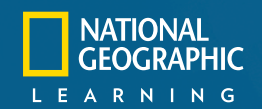

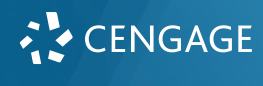

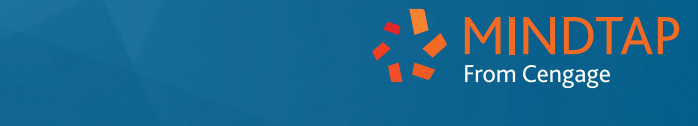

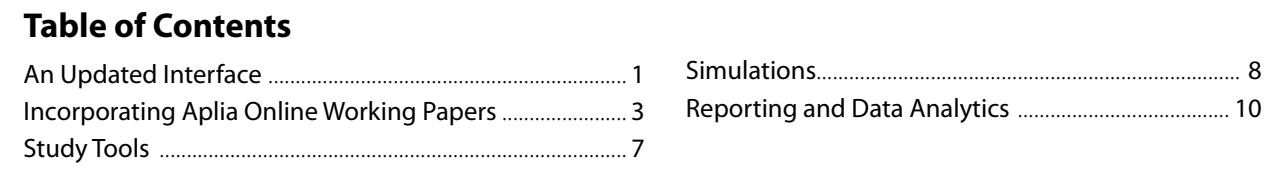

# Reporting and Data Analytics

#### **The Progress App offers several views for teachers to understand how their students are doing.**

• The Overview Tab: quickly allows teachers to see the class percentage for each assignment and drill into individual student attempts.

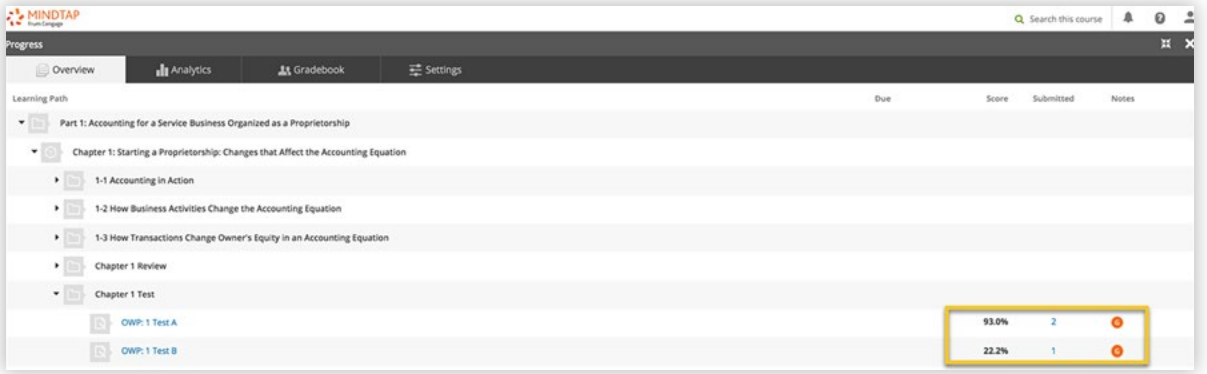

• The Analytics Tab: provides a visual to quickly see not only student grades, but also how they are **engaging** with the course. Using 12 distinct indicators (time in course, # of logins, % of activities accessed—teacher created media/ assignments, videos, flash cards, readings, etc.) this scatterplot makes it easy to pinpoint students who need extra help.

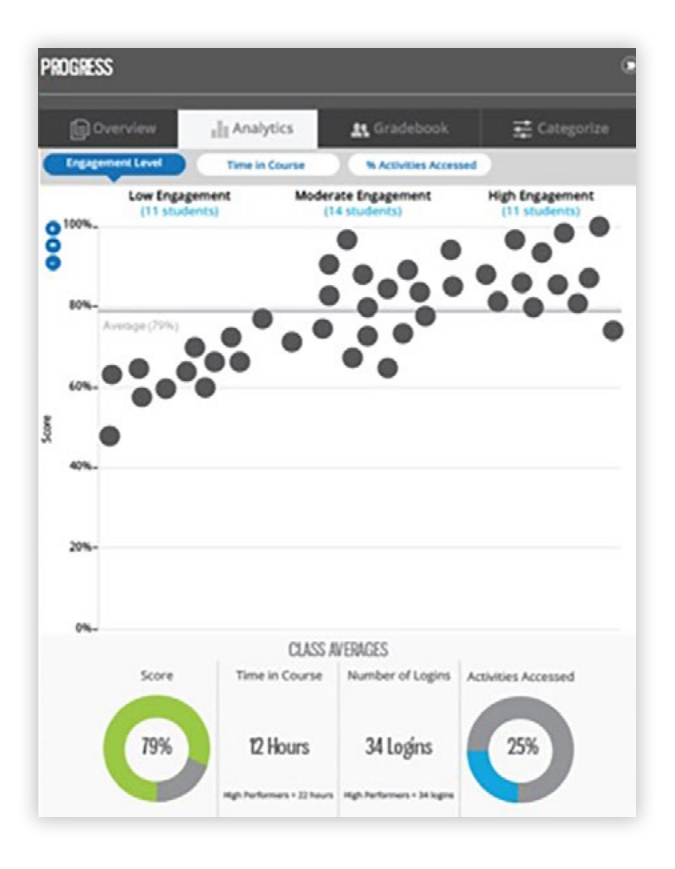

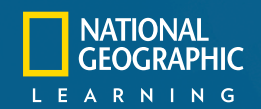

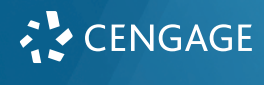

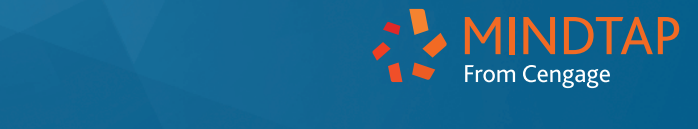

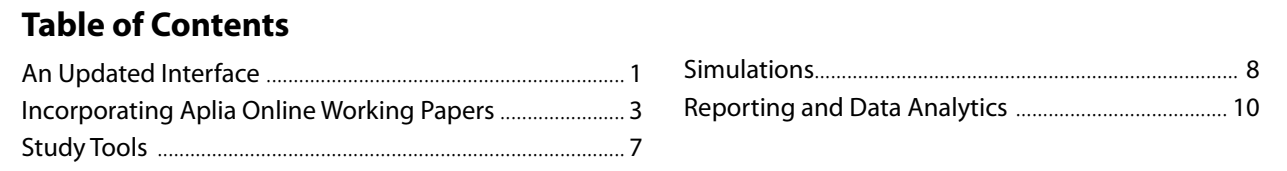

### Reporting and Data Analytics

#### **The Progress App offers several views for teachers to understand how their students are doing.**

• The Gradebook Tab: offers your traditional gradebook with all students and assignments listed. Teachers can switch between points or percentages, edit scores, and export if they wish.

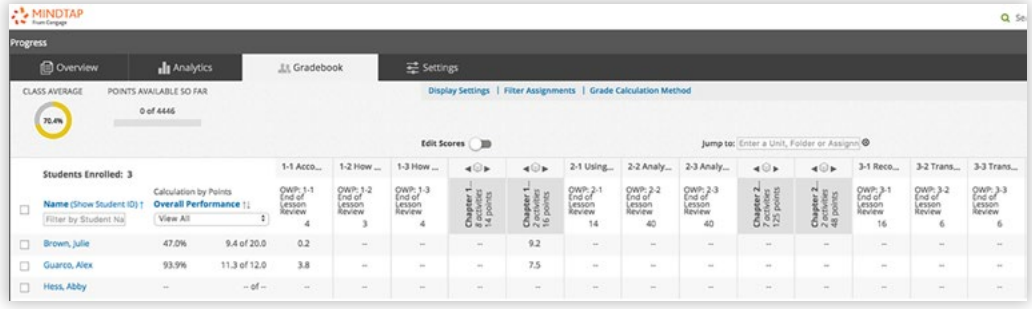

• The Settings Tab: allows teachers to quickly create categories and apply weights by drag/dropping assignments from the course to the proper category as needed.

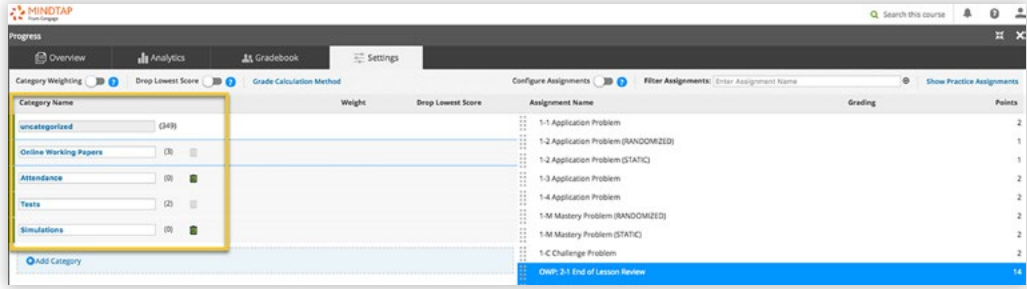

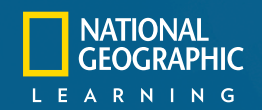

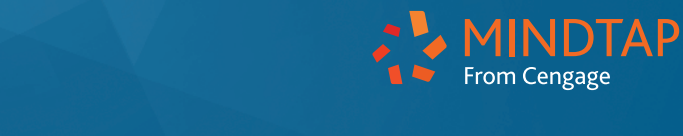

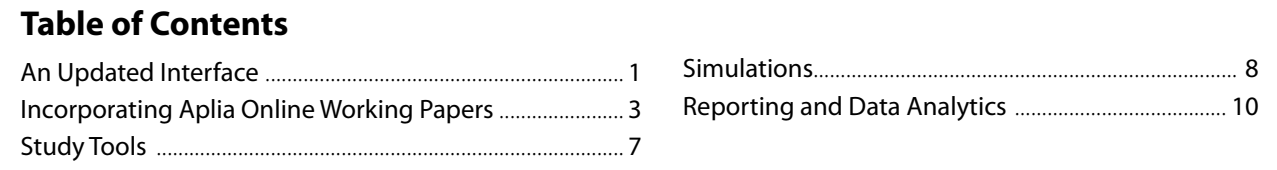

#### **Aplia-Powered Performance Reports in MindTap**

**ことCENGAGE** 

These reports give you a more detailed view of student grades for Online Working Paper assignments to see how one student compares with the course average and to see student submissions and solutions for each attempt.

- View Assignment Scores
	- » class average
	- » individual student
- View Question Scores within an Assignment
	- » class average
	- » individual student
- Performance Threshold Tool color codes scores and can be disabled or customized
- Compare Students by the class average, time on task, and multiple attempts

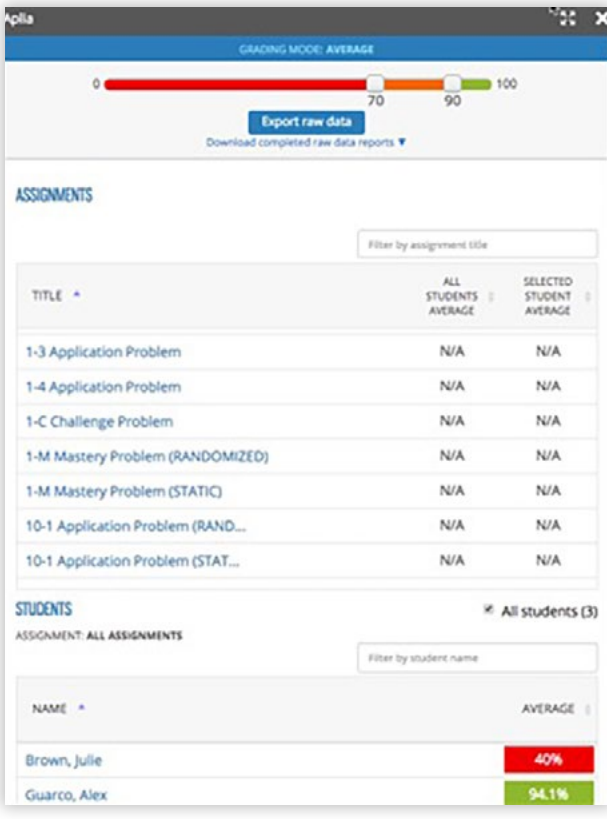

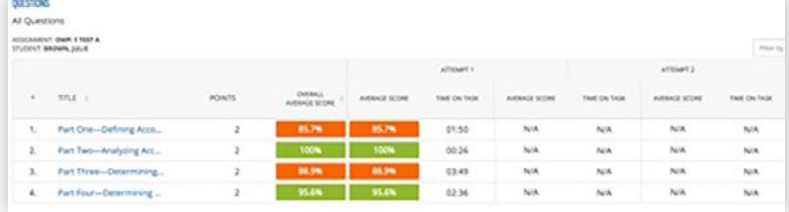

*Want to learn more?* **Contact your Sales Consultant for a demo of MindTap for Accounting or more information.**